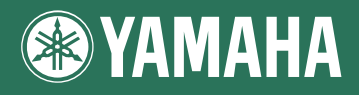

**EXTERNAL** IEEE 1394/FireWire  $32001X$ World

## **CD-R/RW DRIVE CRW3200IX SERIES**

## **MANUALE DI ISTRUZIONI**

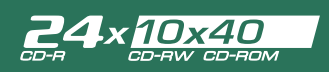

**ReWritable** 

### **INFORMAZIONI FCC**

#### **1. AVVISO IMPORTANTE: NON MODIFICATE QUESTA UNITÁ!**

Questo apparecchio, se installato secondo le istruzioni contenute in questo manuale, segue le norme FCC. Eventuali modifiche non approvate espressamente dalla Yamaha potrebbero invalidare il vostro diritto di usare l'apparecchio.

**2. IMPORTANTE:** Quando collegate questo apparecchio ad accessori e/o ad un altro apparecchio, usate soltanto cavi schermati di alta qualità. DEVONO essere usati i cavi forniti con questa unità. Seguite tutte le istruzioni relative all'installazione, altrimenti potrebbe essere invalidata la vostra autorizzazione ad usare questo apparecchio negli U.S.A.

**3. NOTA:** Questo strumento è stato provato e garantito in conformità con le specifiche tecniche stabilite per dispositivi digitali della Classe B, secondo le norme FCC parte 15. Queste norme servono a garantire una ragionevole misura di protezione contro interferenze con altri dispositivi elettronici nell'ambiente di residenza. Questo apparecchio genera/usa frequenze radio e, se non viene installato e usato secondo le istruzioni contenute in questo manuale, può provocare interferenze. L'osservazione delle norme FCC non garantisce che le interferenze non si manifestino in tutte le installazioni. Se questo apparecchio dovesse essere causa di interferenza nella ricezione radio e TV - può essere fatta una verifica disattivandolo e quindi riattivandolo - potete cercare di eliminare il problema seguendo una delle seguenti misure:

Spostate questo strumento o l'apparecchio sul quale si manifesta l'interferenza.

Collegate questo strumento ad una presa diversa in modo che esso e l'apparecchio sul quale si manifesta l'interferenza si trovino su circuiti diversi, oppure installate dei filtri di linea per corrente alternata.

Nel caso di interferenza radio/TV, riposizionate l'antenna oppure, se il cavo dell'antenna è del tipo a nastro da 300 ohm, modificatelo in un tipo coassiale.

Se queste misure correttive non dessero risultati soddisfacenti, vi suggeriamo di contattare un rivenditore Yamaha autorizzato. Se non avete la possibilità di trovare un rivenditore Yamaha autorizzato nella vostra zona, vi suggeriamo di contattare il supporto tecnico ai numeri e agli indirizzi riportati alla fine del manuale.

Queste informazioni sulla sicurezza vengono fornite secondo le leggi degli U.S.A., ma dovrebbero essere osservate dagli utenti di tutti i paesi.

**Classe del Prodotto Laser:** Classe 1 **Proprietà del Diodo Laser Lunghezza d'onda:** 780-787 nm **Durata d'emissione e potenza massima di uscita del laser sulla lente del blocco ottico del pick-up:**  0.85 mW (continuo) **Modo di scrittura:** max. 48 mW (per 212 ns, Min. ciclo 57,9 ns)

#### **PRECAUZIONE**

Controlli o regolazioni o procedure di operatività al di fuori di quelle specificate qui di seguito possono provocare un'esposizione pericolosa a radiazioni.

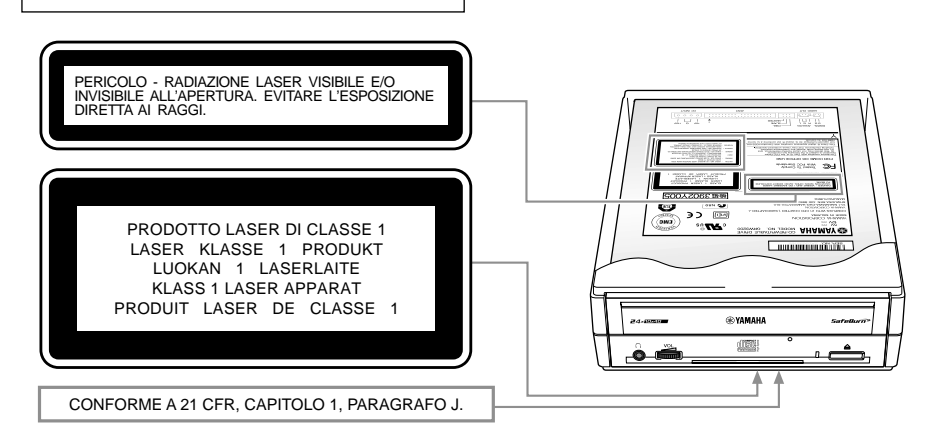

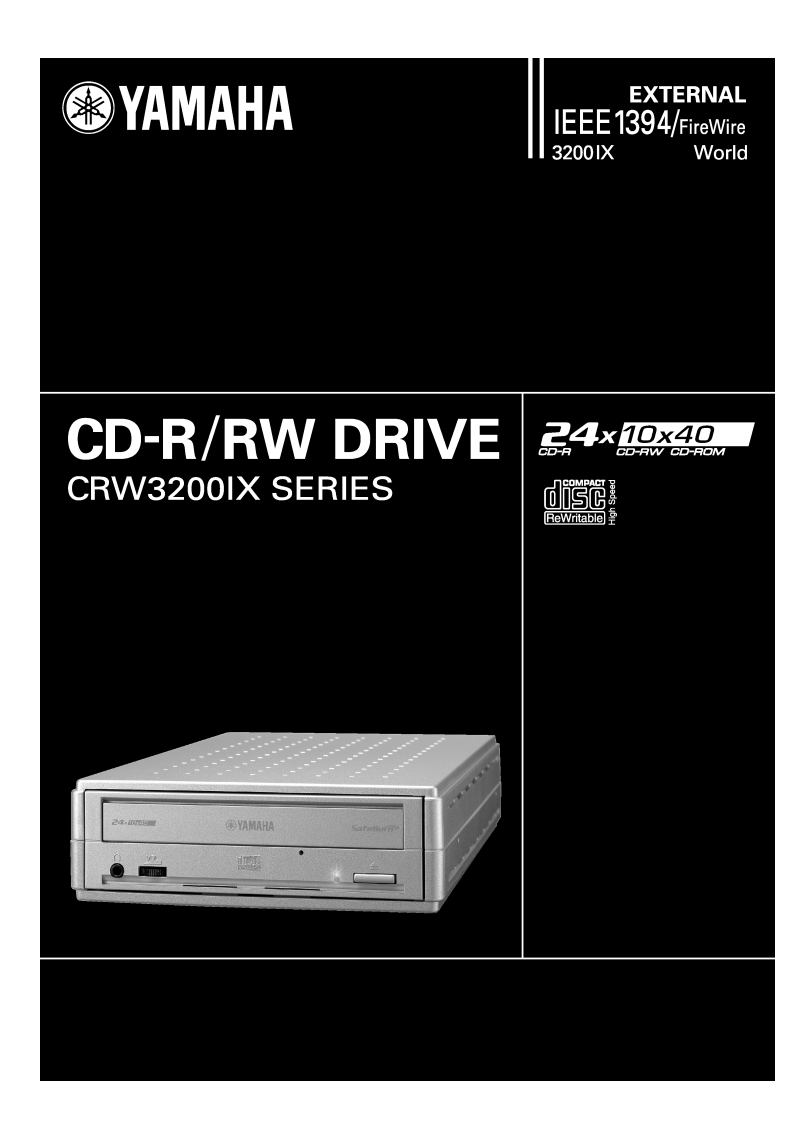

# Manuale di istruzioni

## **PRECAUZIONI**

## **PRIMA DI PROCEDERE, LEGGETE ATTENTAMENTE LE SEGUENTI AVVERTENZE PER EVITARE FERITE PERSONALI E DANNI AL DISPOSITIVO.**

Queste precauzioni spiegano come usare l'apparecchio correttamente ed in maniera sicura, così da evitare inconvenienti a voi o a terzi. Questa sezione è stata suddivisa in AVVERTENZA e ATTENZIONE, in base alla probabilità e alla natura di qualsiasi danno potenziale. Si riferiscono alla vostra sicurezza personale e inoltre vi aiutano a minimizzare il rischio di danneggiare l'apparecchio. Vi preghiamo di leggere accuratamente quanto segue prima di utilizzare il CRW3200IX.

## **AVVERTENZA**

**Seguite sempre le precauzioni basilari di seguito elencate, per evitare la possibilità di ferimenti o persino di morte derivante da scossa elettrica, cortocircuito, danni, incendi o altro.**

- Per evitare il rischio di scossa elettrica, di incendio o di malfunzionamento non tentate di aprire o di smontare l'apparecchio.
- Non guardate direttamente la sorgente laser, per evitare danni alla vista o cecità.
- Per evitare il rischio di scossa elettrica, incendio, malfunzionamento o danni personali, non inserite le dita o oggetti estranei nell'apparecchio.
- Per evitare il rischio di scossa elettrica, incendio o malfunzionamento, non esponete l'apparecchio ad umidità elevata e non appoggiate su di esso contenitori con liquidi, come un vaso da fiori.
- $\bullet$  Il drive non dovrebbe essere esposto a temperature al di fuori della gamma 5 35 °C (41 95 °F) per evitare il rischio di malfunzionamento, incendio o deformazione del pannello del dispositivo.
- Per evitare il rischio di malfunzionamento o di incendio, non collocate il dispositivo in luoghi polverosi.
- Per evitare il rischio di scossa elettrica, incendio, malfunzionamento o danni personali, seguite attentamente il manuale di istruzioni per impostare o collegare correttamente il dispositivo.
- Se dall'apparecchio provengono odori insoliti, suoni o fumo, o se nel dispositivo sono penetrati oggetti estranei come ad esempio del liquido, spegnete immediatamente il computer, per evitare il rischio di scossa elettrica, incendio o danni all'apparecchio. Riportate l'apparecchio al negoziante oppure al centro di assistenza tecnica Yamaha più vicino (l'elenco si trova alla fine del manuale).
- Accertatevi che il computer abbia la messa a terra, per evitare il rischio di scossa elettrica.
- Quando pulite il drive, scollegate prima il cavo di alimentazione dalla presa elettrica (ricordatevi di non toccare la spina con le mani bagnate), per evitare il rischio considerevole di scossa elettrica.
- Per evitare malfunzionamento o rischio di incendio, usate l'alimentatore per CA fornito.
- Pulite regolarmente la spina di alimentazione per evitare rischi di incendio dovuti a mancato isolamento (ad esempio a causa dell'umidità).
- Non estraete l'alimentatore tirandone il cavo, e non collocate oggetti su quest'ultimo. In tal modo eviterete il rischio di scossa elettrica, incendio o malfunzionamento.
- Per evitare il rischio di scossa elettrica o di incendio, inserite completamente l'alimentatore nella presa.
- Non collegate molti dispositivi alla stessa presa elettrica. Per evitare il rischio di incendio dovuto a surriscaldamento, rispettate la potenza nominale della presa elettrica.

## **ATTENZIONE**

**Seguite sempre queste precauzioni basilari per evitare ferimenti a voi o a terzi nonché danni allo strumento o ad altre cose.**

- Scollegate sempre il computer dalla presa elettrica se pensate di non usarlo per un periodo di tempo prolungato o durante i temporali, per evitare il rischio di scossa elettrica, di incendio o di cortocircuito.
- Non usate l'apparecchio vicino ad altri dispositivi quali televisori, radio o altoparlanti. In caso contrario potrebbero verificarsi interferenze e problemi di funzionamento sull'apparecchio o sugli altri dispositivi.
- Per evitare danni all'apparecchio o danni personali, collocate il CRW3200IX in una posizione stabile.
- Non esponete l'apparecchio a vibrazioni eccessive, per evitare il rischio di danni ai dati scritti o malfunzionamento.
- Posizionate l'apparecchio sempre in posizione orizzontale, per evitare il rischio di danneggiare i dati scritti.
- Prima di trasportare l'apparecchio togliete sempre i dischi dal suo interno, per evitare di danneggiare i dati scritti.
- Usate un panno soffice e asciutto per pulire l'apparecchio. Non usate benzene, solventi, detergenti o panni imbevuti di sostanze chimiche, poiché potrebbero danneggiare l'unità. Non collocate sull'apparecchio oggetti in vinile, in plastica o in gomma, poiché potrebbero reagire chimicamente con la superficie dell'apparecchio e danneggiarla.
- Non appoggiatevi sull'apparecchio e non collocate su di esso oggetti pesanti. Non esercitate forza eccessiva sui pulsanti, sugli interruttori e sui connettori, per evitare il rischio di danni al dispositivo o di ferimenti.
- Per evitare il rischio di malfunzionamento, fate attenzione a non provocare cortocircuiti della spina di alimentazione con oggetti metallici.
- Per evitare malfunzionamento o il rischio di rompere il filo del cavo di alimentazione, non avvolgete quest'ultimo intorno all'alimentatore.
- Evitate l'ascolto in cuffia ad alto volume per un periodo prolungato, poiché potreste riportare danni all'udito.
- Prima di accendere il computer, abbassate sempre il volume, poiché picchi improvvisi di suono ad alto volume possono causare danni all'udito.
- Non posizionate l'apparecchio in prossimità di fonti di interferenza magnetica (ad esempio un display) per evitare il rischio di interferenze reciproche.
- Sottoponete l'apparecchio ad una manutenzione regolare, per evitare accumuli interni di polvere che potrebbero causare malfunzionamento, danni o incendio. Per informazioni, contattate il negozio presso cui è avvenuto l'acquisto o, in alternativa, il centro di assistenza Yamaha più vicino (vedere elenco alla fine del manuale).

## **GARANZIA**

LA YAMAHA E I SUOI FORNITORI NON SONO RESPONSABILI PER QUALSIASI PROBLEMA DERIVANTE DA OPERAZIONI DIVERSE DA QUELLE DESCRITTE IN QUESTO MANUALE DI ISTRUZIONI, NÉ PER QUALSIASI PERDITA DI DATI DERIVANTE DALL'ERRATO FUNZIONAMENTO DELL'APPARECCHIO.

## **Precauzioni per il trasporto**

Il trasporto dell'apparecchio senza protezione può causare danni ai suoi meccanismi interni o ai circuiti.

- Estraete il disco dalla slitta portadisco del dispositivo.
- Rimettete l'apparecchio nel suo involucro originale.

Controllate che siano inclusi tutti gli accessori elencati sull'involucro originale

- ©2001 YAMAHA CORPORATION. Tutti i diritti sono riservati.
- Questo documento non può essere copiato, fotocopiato, riprodotto, tradotto, trasmesso o ridotto in qualsiasi mezzo elettronico in forma leggibile da una macchina, né interamente né parzialmente, senza il preventivo consenso scritto da parte della Yamaha.
- Windows è un marchio di fabbrica registrato di Microsoft Corporation.
- Apple, Macintosh, Mac OS e FireWire sono marchi di fabbrica registrati di Apple Computer, Inc.
- i.LINK è un marchio di fabbrica di Sony Corporation.
- SafeBurn™ è un marchio di fabbrica di Yamaha Corporation.
- Tutti gli altri marchi di fabbrica sono proprietà delle loro rispettive società. I marchi ™ e ® non sono specificati nel testo.

## **Sommario**

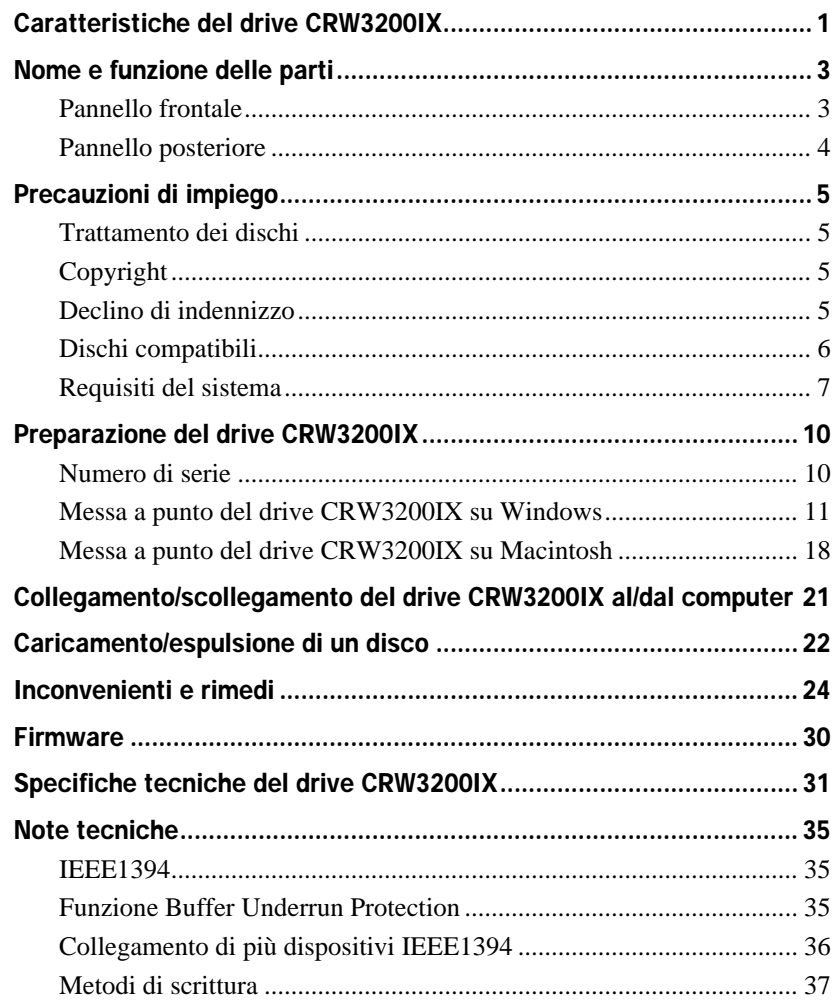

Per i dettagli sulla procedura di installazione e di impiego del software di scrittura CD, fate riferimento alla documentazione ad esso allegata.

- Le informazioni contenute in questo manuale sono soggette a cambiamenti senza preavviso.
- La riproduzione anche parziale di questo manuale è espressamente vietata.

## **Lettura/scrittura ad alta velocità**

Il drive CRW3200IX supporta una velocità di scrittura fino a 24X per dischi CD-R, e fino a 10X per la scrittura/riscrittura di dischi CD-RW. Inoltre, il drive supporta una velocità di lettura dati e di estrazione dati audio digitali fino a 40X.

## **Suggerimento**

- Il metodo Partial CAV permette una velocità di scrittura di 24X per i dischi CD-R.
- I metodi CLV e 4X 10X Full CAV consentono una velocità di scrittura/riscrittura di 10X per i dischi CD-RW.

## **Interfaccia IEEE1394**

Il drive CRW3200IX dispone di un'interfaccia IEEE 1394 che vi consente di usare il drive non appena viene collegato al computer.

Il drive CRW3200IX supporta una funzione "hot plug" che vi consente di collegare/ scollegare il drive anche a computer acceso.

## **SafeBurn™ (Enhanced stability writing technology)**

Grazie all'ampia area di immagazzinamento dati - ben 8MB di memoria buffer - è possibile avere una stabile scrittura del disco anche a velocità più elevate. Anche se il trasferimento dati dal computer si interrompe, si attiva la protezione Buffer Underrun per evitare errori di scrittura sui dischi CD-R. (P. 35)

"Optimum Write Speed Control" seleziona automaticamente la velocità di scrittura ottimale per ciascun disco CD-R. Potete impostare come massima velocità di scrittura quella del vostro software di scrittura CD.

## **Note**

- Optimum Write Speed Control può essere attivata quando la velocità di scrittura massima è impostata su un valore pari o superiore a 12X.
- La velocità di scrittura minima che può essere selezionata automaticamente è 8X. Se un disco supporta una velocità di scrittura inferiore a 8X, impostatela manualmente.

## **Suono digitale ad alta fedeltà**

Il drive CRW3200IX supporta l'estrazione di dati audio digitali ad una velocità massima di 40X usando il software di scrittura CD, così come la registrazione del suono digitale con assoluta fedeltà anche ad una velocità di scrittura di 24X.

## **Audio Master Quality Recording (High quality audio writing mode)**

Con Audio Master Quality Recording sarete in grado di creare CD audio di alta qualità. Questo modo è disponibile per i dischi CD-R con una capacità di 650MB e 700MB. (P. 38)

## **Note**

I CD audio creati con Audio Master Quality Recording potrebbero non risultare leggibili per alcuni lettori CD e drive CD-R/RW.

## **CD-MRW (CD Mount Rainier ReWriting)**

CD-MRW è un nuovo standard di scrittura a pacchetto (packet writing). Rispetto agli altri, CD-MRW offre molte funzioni utili, ad esempio la formattazione in background. (P. 39)

## **Nome e funzione delle parti**

## **Pannello frontale**

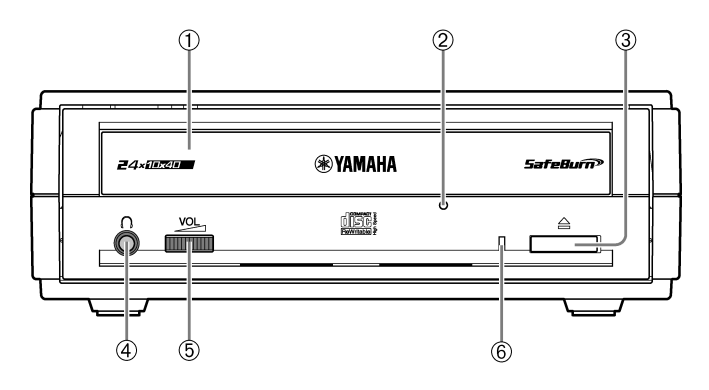

### ➀ **Slitta porta-disco**

Contiene il disco. Si apre e si chiude premendo il pulsante di espulsione. (P. 22)

### ➁ **Foro di espulsione manuale**

Serve per l'apertura forzata della slitta porta-disco quando questa non può essere aperta premendo il pulsante di espulsione. (P. 23)

## ➂ **Pulsante di espulsione**

Premetelo per aprire o chiudere la slitta porta-disco. (P. 22)

#### ➃ **Presa cuffie**

Serve a collegare al drive le cuffie o gli altoparlanti esterni; le specifiche sono del tipo jack mini stereo.

#### ➄ **Dial volume cuffie**

Controlla il volume delle cuffie. Il volume aumenta quando il dial viene ruotato verso destra.

#### <span id="page-9-0"></span>➅ **LED**

Indica la condizione operativa del drive CRW3200IX in base al colore e al modo in cui lampeggia.

#### **Luce azzurra fissa o lampeggiante**

- Fissa: Standby (con disco)
- Lampeggiante: Apertura/chiusura della slitta porta-disco, o lettura informazioni disco (TOC)
- Lampeggiante in modo rapido: Playback audio
- Lampeggiante in modo irregolare: Lettura dati

#### **Luce porpora fissa o lampeggiante**

- Fissa: Standby (senza disco) oppure la slitta porta-disco è aperta
- Lampeggiante: Accesso per scrittura o test di scrittura
- Lampeggiante in modo rapido: Scrittura

#### **Luce arancione lampeggiante**

• Malfunzionamento

## **Pannello posteriore**

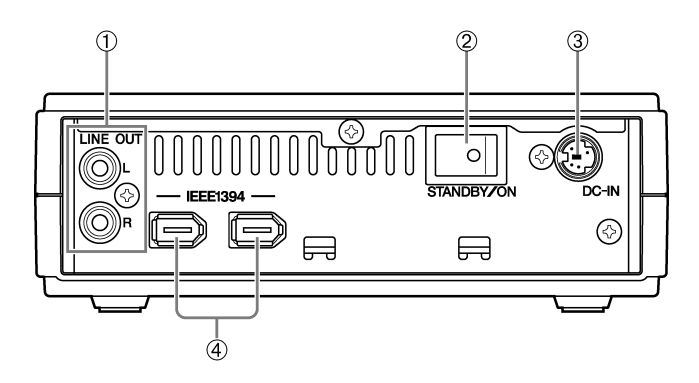

## ➀ **Prese LINE OUT (L/R)**

Collegano dispositivi audio, ad esempio altoparlanti esterni.

## ➁ **Interruttore POWER (STANDBY/ON)**

Per accendere/spegnere l'apparecchio. ([P.](#page-17-0) [11,](#page-17-0) [13](#page-19-0))

## ➂ **Connettore DC-IN**

Collega l'alimentatore per CA fornito. [\(P. 11\)](#page-17-0)

## ➃ **Porte IEEE1394**

Collegano il cavo IEEE1394 fornito. ([P. 13](#page-19-1) per Windows, [P. 18](#page-24-0) per Macintosh)

## **Trattamento dei dischi**

Per evitare problemi, quali errori di scrittura, perdita di dati registrati e malfunzionamento del drive, quando maneggiate i dischi seguite le precauzioni qui elencate.

- Non collocate i dischi in luoghi caldi o umidi o dove potrebbero essere esposti alla luce solare diretta.
- Non toccate la superficie dei dischi. Quando maneggiate un disco, tenetelo per il bordo.
- Togliete polvere e sporco dalla superficie dei dischi. Per togliere la polvere, usate aria compressa. La superficie del disco potrebbe graffiarsi se lo strofinate energicamente con un panno asciutto.
- Non apponete etichette adesive sulla superficie del disco, e non scrivete se non nei posti previsti.
- Non pulite i dischi con prodotti chimici o con detergenti.
- Non piegate i dischi e non fateli cadere.

## **Copyright**

La legge proibisce di duplicare materiale protetto da copyright per uso non personale, senza il preventivo consenso del detentore del copyright. Quando copiate materiale con il vostro drive CD-R/RW, accertatevi di non violare alcun copyright.

## **Declino di indennizzo**

- La Yamaha non si assume alcuna responsabilità per il mancato profitto dovuto alla perdita o al danneggiamento di dati scritti su CD-R o CD-RW, per qualsiasi perdita o danno causato o verificatosi in circostanze straordinarie (incluse quelle che la Yamaha ha previsto o potrebbe prevedere), o per qualunque danno reclamato da terzi.
- Dopo aver masterizzato dati importanti, confrontate i dati originali con quelli copiati, per accertarvi che siano stati copiati correttamente.
- In nessun caso la Yamaha si assume la responsabilità per danni a dischi dovuti a un errore tipo Buffer Underrun (P. 35) o ad altre ragioni, o per l'impossibilità di usare alcuni dischi con il vostro drive.
- La Yamaha non si assume responsabilità per l'impossibilità di scrivere/rieseguire alcuni dischi, a causa del loro formato.

## **Dischi compatibili**

## **Dischi su cui è possibile scrivere**

Il drive CRW3200IX può scrivere sui seguenti dischi.

Per gli ultimi aggiornamenti sui dischi di cui è già stata accertata la compatibilità con il drive, andate al sito web YAMAHA CD-R/RW Drive.

URL: http://www.yamaha.co.jp/english/product/computer/

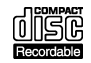

#### **Dischi CD-R**

- Il CRW3200IX può scrivere su questi dischi a velocità 1X, 2X, 4X, 8X, 12X, 16X o 24X.
- Questi dischi possono essere eseguiti in playback su un drive per CD-ROM o su un lettore CD.

**Note** 

- La scrittura 24X è abilitata con il metodo Partial CAV. [\(P. 7\)](#page-13-0)
- Prima di procedere, verificate le velocità di scrittura supportate dal disco.

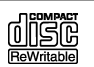

#### **Dischi CD-RW**

- Il CRW3200IX può scrivere/riscrivere a velocità 2X o 4X.
- Questi dischi possono essere letti/eseguiti in playback su un dispositivo che supporti i dischi "CD-RW" (ad esempio, un drive CD-ROM).

#### **Note**

Alcuni dischi supportano solo la velocità 2X.

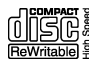

## **Dischi CD-RW High Speed**

- Il CRW3200IX può scrivere/riscrivere a velocità 4X, 8X o 10X.
- Questi dischi possono essere letti/eseguiti in playback su un drive CD-RW che abbia il logo High Speed CD-RW o su un dispositivo che supporti i dischi "CD-RW" (ad esempio, un drive CD-ROM).

#### **Note**

- Quando usate il metodo di scrittura a pacchetto (P. 38) per scrivere/riscrivere su dischi High-Speed CD-RW, potete selezionare il metodo 4X – 10X Full CAV. Per ulteriori informazioni, consultate la documentazione che accompagna il vostro software di scrittura. (Il vostro software di scrittura CD deve supportare il metodo Full CAV, come avviene per il software di scrittura CD fornito a corredo del drive CRW3200IX.)
- Il metodo Full CAV è raccomandato quando aprite ed editate un file su un disco CD-RW con un'applicazione software.
- Per scrivere, cancellare, leggere o effettuare il playback di dischi CD-RW High Speed, usate un drive CD-R/RW fornito del logo High-Speed CD-RW. Per leggere/eseguire il playback di dischi High-Speed CD-RW su un drive CD-ROM, usatene uno che supporti i dischi CD-RW.

Se questi dischi vengono usati con un drive CD-R/RW senza il logo High-Speed CD-RW, i dischi potrebbero non essere riconosciuti, e ciò potrebbe comportare un funzionamento non corretto del computer o altri inconvenienti.

Consultate il sito web YAMAHA prima di tentare la lettura o il playback su un drive CD-R/RW YAMAHA sprovvisto di logo High-Speed CD-RW.

URL: http://www.yamaha.co.jp/english/product/computer/

## <span id="page-13-0"></span>**Partial CAV (Constant Angular Velocity)**

La scrittura su disco CD-R normalmente viene effettuata con il metodo CLV (Constant Linear Velocity). Con questo metodo, durante la scrittura la velocità di rotazione del disco viene opportunamente regolata per mantenere costante la velocità di scrittura (velocità di trasferimento dati) in qualsiasi porzione del disco.

Per contro, il metodo CAV (Constant Angular Velocity) esercita un controllo tale da mantenere costante la velocità di rotazione del disco. Poiché il metodo CAV offre un vantaggio nell'incrementare considerevolmente la velocità di trasferimento dati con un carico minimo del meccanismo del drive, esso è usato per la maggior parte dei drive CD-ROM.

I formati dei CD definiscono la densità lineare costante dei dati scritti in modo che la loro quantità per ogni rotazione del disco aumenti allo spostarsi del punto di scrittura dalla traccia più interna a quella più esterna.

Pertanto, nella scrittura con il metodo CAV, la porzione più esterna del disco ha una maggiore velocità di trasferimento dati. Per consentire una velocità di scrittura fino a 24X, il drive CRW3200IX impiega il metodo Partial CAV, che è una combinazione del metodo CAV, usato per la scrittura nelle porzioni più interne del disco, e del metodo CLV, usato per la scrittura nelle porzioni più esterne.

Il metodo Partial CAV controlla la velocità di rotazione del disco, in modo che il drive CRW3200IX inizi a scrivere a velocità 18X nelle tracce più interne, acceleri gradualmente fino a 24X nello spostamento verso l'esterno della testina di lettura/ scrittura, e mantenga la velocità 24X nelle tracce più esterne.

## **Suggerimento**

Il drive CRW3200IX supporta dischi da 8 cm.

#### **Note**

Usate solo dischi circolari. Per evitare malfunzionamenti, non usate dischi di forma irregolare, ad esempio a forma di cuore o di stella.

## **Requisiti del sistema**

Il drive CRW3200IX è studiato per operare sulle seguenti piattaforme. Se il computer non soddisfa questi requisiti, il drive potrebbe non scrivere alla massima velocità.

### **Per Windows**

#### **Computer (PC/AT compatibile)**

- CPU: Pentium classe II o superiore, 300 MHz o superiore
- RAM: 64 MB o più

Per Windows 2000 Professional sono richiesti 64 MB o più (si raccomandano 128 MB), mentre per Windows XP è necessario disporre di 128 MB o più (se ne raccomandano 256).

• Drive CD-ROM

## Note

Il drive CRW3200IX non può essere usato per avviare il computer o per la messa a punto di un sistema operativo.

• Spazio sull'hard disk

La scrittura dei dati su un disco CD-R/RW richiede da 50 a 100 MB di spazio disponibile come area di lavoro sull'hard disk. Quando scrivete i dati su un disco CD-R/RW dopo aver creato un file immagine, vi deve essere abbastanza spazio sull'hard disk per immagazzinare il file immagine oltre all'area di lavoro (per un totale di 900 MB).

Tuttavia, lo spazio nell'hard disk per i file immagine non è richiesto quando si scrive direttamente su un disco CD-R/RW dal drive di un hard disk o da CD-ROM usando il drive CRW3200IX (scrittura a volo).

## **File immagine**

Potete raccogliere i file dei dati da scrivere su un disco CD-R/RW in un singolo file immagine. Il file immagine è utile per la scrittura degli stessi dati su più dischi. Per i dettagli, consultate la documentazione fornita con il software di scrittura dei CD.

- Un ulteriore slot d'espansione PCI o uno slot CardBas per una scheda d'interfaccia IEEE1394 (se non è incorporata o se non ne è stata installata una)
- Porta IEEE1394

Per collegare il drive CRW3200IX al computer senza una porta IEEE 1394 occorre una scheda d'interfaccia opzionale IEEE1394 (OHCI compatibile).

Le schede d'interfaccia IEEE1394 che sono state riconosciute in grado di supportare il drive CRW3200IX sono:

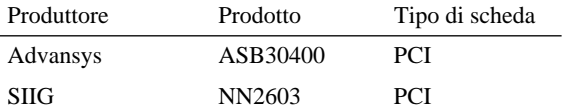

Per le informazioni più aggiornate sulle schede d'interfaccia IEEE1394 che supportano il drive CRW3200IX, visitate i seguenti siti web.

#### YAMAHA CD-R/RW Drive website

URL: http://www.yamaha.co.jp/english/product/computer/

#### **Note**

Alcune schede d'interfaccia IEEE1394 potrebbero non supportare il CRW3200IX. Anche se la scheda d'interfaccia funziona correttamente nel computer, potrebbe non supportare i drive CD-R/RW con quest'interfaccia. Per i dettagli, fate riferimento alla documentazione fornita con la scheda d'interfaccia IEEE1394.

La Yamaha raccomanda l'impiego di una scheda d'interfaccia IEEE1394 sopra indicata, che sia notoriamente in grado di supportare il drive CRW3200IX.

**Continua...**

## **Sistema operativo**

Windows 98 Second Edition, Windows Me, Windows 2000 Professional o Windows **YD**.

## **Software di scrittura CD**

Il drive del CRW3200IX richiede un software di scrittura CD per poter scrivere su un disco CD-R/RW. Utilizzate un software di scrittura CD che supporti il drive CRW3200IX.

Per i dettagli circa l'installazione e l'impiego del software di scrittura CD, consultate la documentazione fornita con il software.

## **Per Macintosh**

## **Computer (Macintosh con porta FireWire)**

- CPU: PowerPC G3, 300 MHz o più veloce
- RAM: 64 MB o più
- Drive CD-ROM

## **Note**

Il drive CRW3200IX non può essere usato per avviare il computer o per la messa a punto di un sistema operativo.

• Spazio sull'hard disk

La scrittura dei dati su un disco CD-R/RW richiede da 50 a 100 MB di spazio disponibile come area di lavoro sull'hard disk. Quando scrivete i dati su un disco CD-R/RW dopo aver creato un file immagine, vi deve essere abbastanza spazio sull'hard disk per immagazzinare il file immagine oltre all'area di lavoro (per un totale di 900 MB).

Tuttavia, lo spazio nell'hard disk per i file immagine non è richiesto quando si scrive direttamente su un disco CD-R/RW dal drive di un hard disk o da CD-ROM, usando il drive CRW3200IX (scrittura a volo).

## **File immagine**

Potete raccogliere i file dei dati da scrivere su un disco CD-R/RW in un singolo file immagine. Il file immagine è utile per la scrittura degli stessi dati su più dischi. Per i dettagli, consultate la documentazione fornita con il software di scrittura dei CD.

## **Sistema operativo**

Mac OS 8.6 e da 9 a 9.2 (Classic API con Mac OS X non è supportato.)

## **Software di scrittura CD**

Il drive del CRW3200IX richiede un software di scrittura CD per poter scrivere su un disco CD-R/RW. Utilizzate un software di scrittura CD che supporti il drive CRW3200IX. Per i dettagli circa l'installazione e l'impiego del software di scrittura CD, consultate la documentazione fornita con il software.

## **Preparazione del drive CRW3200IX**

## **Numero di serie**

Il numero di serie è stampato sull'etichetta nella parte inferiore del vostro drive CRW3200IX. Quando ponete qualche domanda sul drive oppure se avete bisogno di assistenza dal servizio tecnico, dovete fornire il numero di serie.

Vi preghiamo di scrivere il numero di serie nello spazio sotto indicato. Dopo l'installazione potrebbe infatti risultare difficile controllare questo numero.

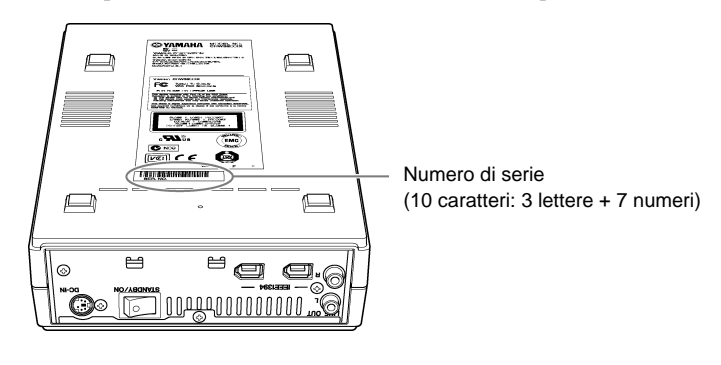

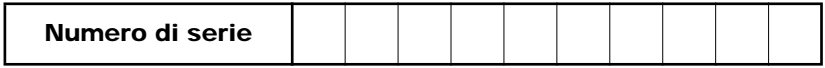

## **Messa a punto del drive CRW3200IX su Windows**

## **Note**

Posizionate orizzontalmente il drive CRW3200IX.

- **1 Togliete tutti i dispositivi IEEE1394 collegati al computer e accendete il computer.**
- <span id="page-17-0"></span>**2 Accertatevi che l'interruttore di alimentazione sul retro del drive CRW3200IX indichi che il drive è spento (STANDBY), e collegate l'alimentatore per CA fornito al connettore DC-IN del drive.**

La freccia sulla spina dell'alimentatore deve trovarsi accanto alla vite (a sinistra del connettore).

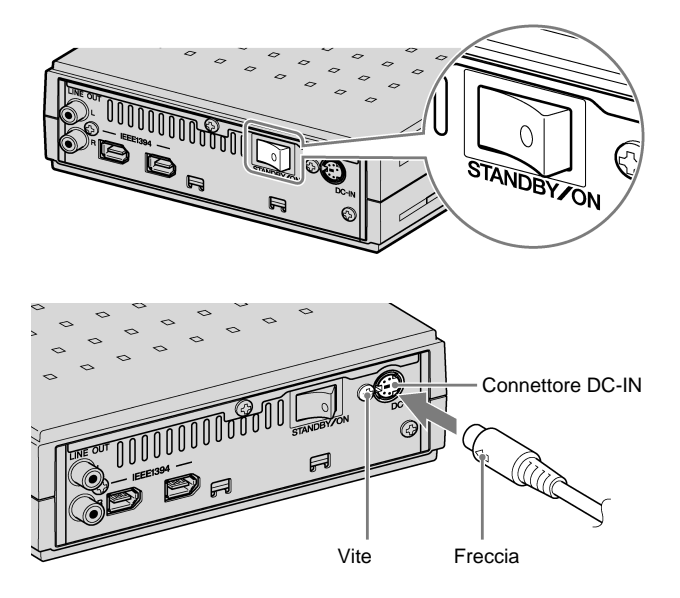

**3 Collegate il cavo di alimentazione fornito all'alimentatore per CA (**➀**). Collegate l'altra estremità del cavo di alimentazione ad una presa di corrente (**➁**).**

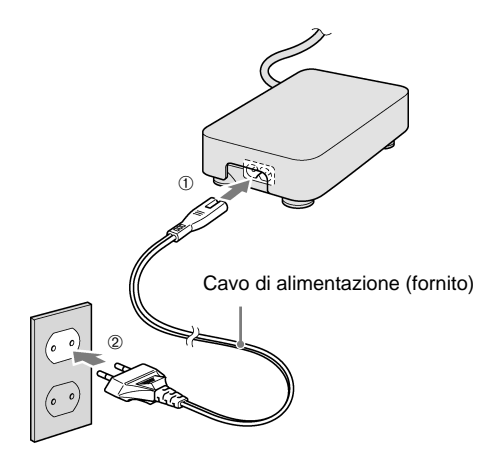

## **Note**

- Usate ESCLUSIVAMENTE l'alimentatore per CA fornito.
- L'alimentatore per CA potrebbe riscaldarsi durante l'impiego in condizioni normali.
- L'alimentatore consuma sempre energia (vedere tabella) mentre è collegato alla presa di corrente, anche se il drive CRW3200IX è spento. Staccate il cavo di alimentazione dalla presa di corrente se non dovete usare il drive CRW3200IX per un lungo periodo.

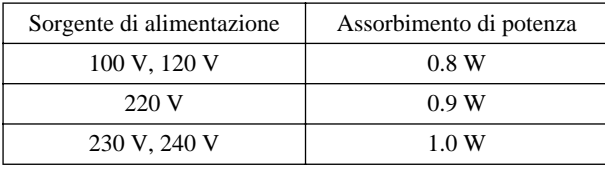

## <span id="page-19-0"></span>**4 Accendete il drive CRW3200IX.**

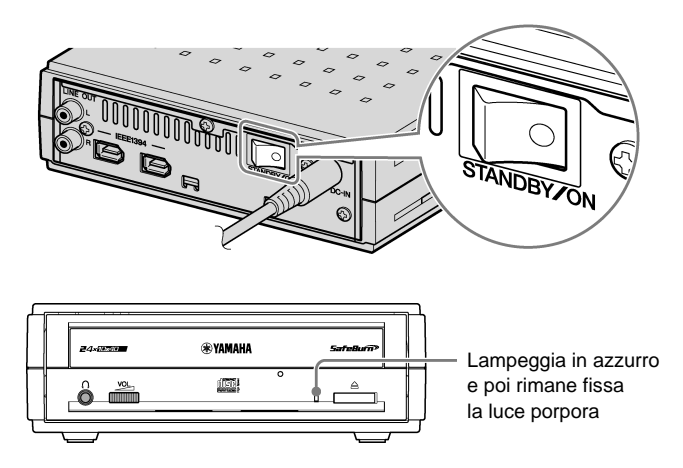

## **Note**

All'accensione del drive CRW3200IX, accertatevi che il LED sul pannello frontale dapprima lampeggi in azzurro e poi rimanga accesa la luce porpora. [\(P. 3\)](#page-9-0)

## <span id="page-19-1"></span>**5 Collegate il drive CRW3200IX ed il computer con il cavo IEEE1394 fornito.**

## **Note**

Il cavo IEEE1394 fornito ha un connettore IEEE1394 a 6 pin ad ogni estremità. In base all'ambiente operativo del vostro computer, quale un computer laptop con una porta tipo IEEE1394 a 4 pin, può essere necessario disporre di un cavo IEEE1394 dotato ad un'estremità di un connettore IEEE1394 a 4 pin.

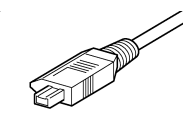

**Connettore** IEEE1394 a 6 pin

**Connettore** IEEE1394 a 4 pin

## **Collegamento con un computer desktop**

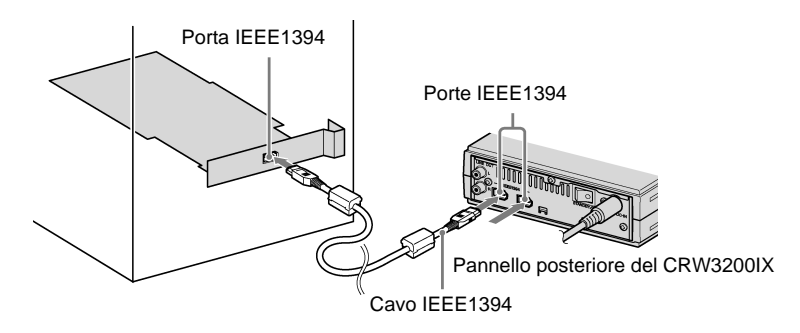

### **Collegamento con un computer laptop**

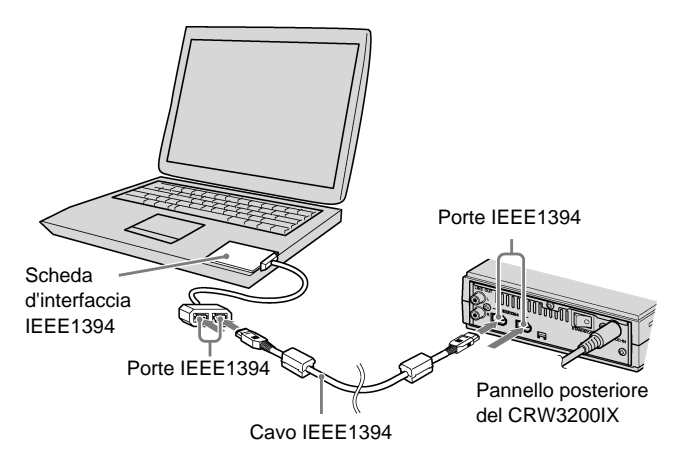

#### Note

- Potete collegare il cavo IEEE1394 ad una porta IEEE1394 del drive CRW3200IX.
- Gli standard IEEE1394 definiscono in 4,5 metri la lunghezza massima di un singolo cavo IEEE1394.
- Per collegare più dispositivi IEEE1394, fate riferimento al paragrafo "Collegamento di più dispositivi IEEE1394". (P.36)

## **6 Controllate che il drive CRW3200IX venga riconosciuto.**

Dopo aver collegato il drive CRW3200IX al computer, seguite gli step descritti di seguito per verificare che il drive venga riconosciuto correttamente dal computer.

#### **Per Windows 98 Second Edition/Me**

1 Selezionate **Start** sulla barra delle funzioni, e quindi **Settings**, **Control Panel**, **System** e il tab **Device Manager**. Appare la finestra di dialogo **Device Manager**.

**Note** 

Per Windows Me, se l'icona **System** non viene trovata nella finestra **Control Panel**, fate un click su **view all Control Panel options** sul lato sinistro della finestra.

- 2 Controllate che siano visualizzate le icone seguenti.
	- **a:** "1394 Bus Controller" (Fig.1)
	- **b:** "YAMAHA CRW3200E" alla voce "CDROM" (Fig.1)
	- **c:** "SBP2 Compliant IEEE 1394 device" alla voce "SBP2" (Fig.2)

Figura 1

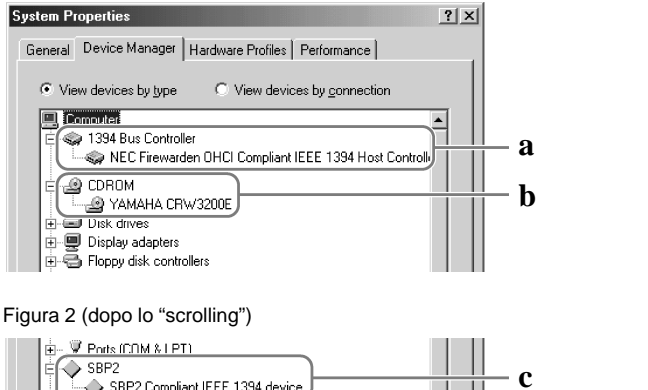

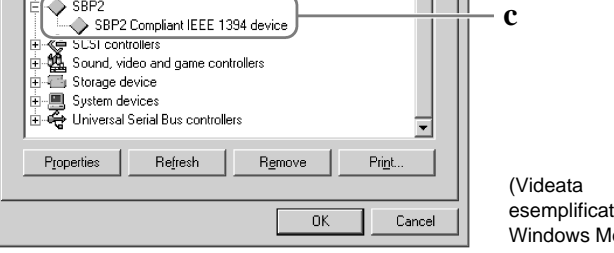

### **Per Windows 2000 Professional**

- 1 Selezionate **Start** sulla barra delle funzioni, quindi **Settings**, **Control Panel**, **System**, il tab **Hardware** e **Device Manager**. Appare la finestra di dialogo **Device Manager**.
- 2 Controllate che siano visualizzate le icone seguenti.
	- **a:** "YAMAHA CRW3200IX IEEE 1394 SBP2 Device" alla voce "DVD/CD-ROM drives"
	- **b:** "IEEE 1394 Bus host controllers"

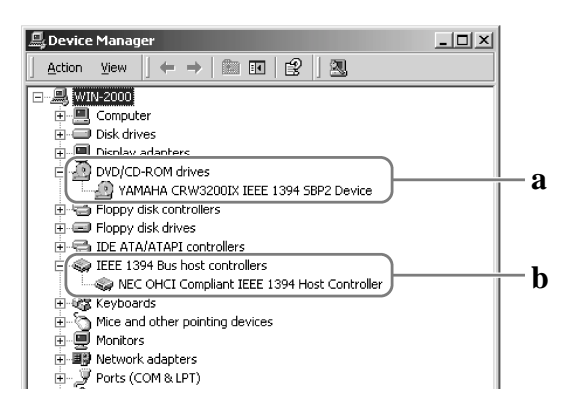

## **Per Windows XP**

1 Selezionate **Start** sulla barra delle funzioni, quindi **Control Panel**, **System**, il tab **Hardware** e **Device Manager**. Appare la finestra di dialogo **Device Manager**.

## **Note**

Se l'icona **System** non viene visualizzata nella finestra **Control Panel**, fate un click su **Switch to Classic View** sul lato sinistro della finestra.

**Continua...**

- 2 Verificate che siano visualizzate le icone seguenti.
	- **a:** "YAMAHA CRW3200IX IEEE 1394 SBP2 Device" alla voce "DVD/CD-ROM drives"
	- **b:** "IEEE 1394 Bus host controllers"
	- **c:** "SBP2 Compliant IEEE 1394 device" alla voce "SBP2 IEEE 1394 Devices"

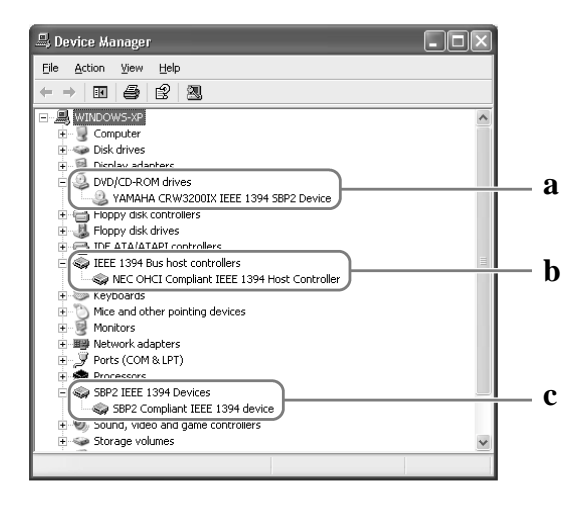

**Il nome del drive non viene visualizzato o appare il simbolo**  $\blacksquare$  **o**  $\mathbb X$ **.** 

Il drive CRW3200IX non è stato riconosciuto correttamente. Controllate i collegamenti e le impostazioni.

## **7 Installate il software di scrittura CD.**

Installate il software di scrittura CD. Per i dettagli sull'installazione del software, fate riferimento alla documentazione che lo accompagna.

## **Messa a punto del drive CRW3200IX su Macintosh**

## **Note**

Posizionate orizzontalmente il drive CRW3200IX.

- **1 Seguite le istruzioni delle pagine 11-13, e collegate l'alimentatore per CA al drive CRW3200IX. Accendete il drive.**
- <span id="page-24-0"></span>**2 Collegate il drive CRW3200IX ed il computer con il cavo IEEE1394 fornito.**

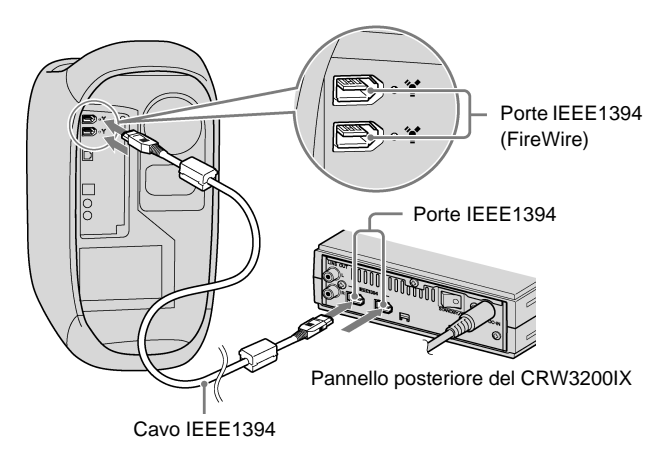

#### Note

- Potete collegare il cavo IEEE1394 ad una porta IEEE1394 del drive CRW3200IX.
- Gli standard IEEE1394 definiscono in 4,5 metri la lunghezza massima di un singolo cavo IEEE1394.
- Per collegare più dispositivi IEEE1394, fate riferimento al paragrafo "Collegamento di più dispositivi IEEE1394". (P.36)

## **3 Verificate che il drive CRW3200IX venga riconosciuto.**

Dopo aver collegato al computer il CRW3200IX, seguite gli step sottoriportati per verificare che il drive venga riconosciuto correttamente dal computer.

- 1 Dal menù Apple (mela) selezionate **Apple System Profiler**.
- 2 Selezionate **Devices and Volumes**.
- 3 Se il CRW3200IX è stato riconosciuto correttamente, nella colonna "FireWire" dovrebbero apparire "fw609e" e "sbp609e" (oppure, in alcune versioni, i nomi dei drive).

Nella finestra seguente appare la versione FireWire.

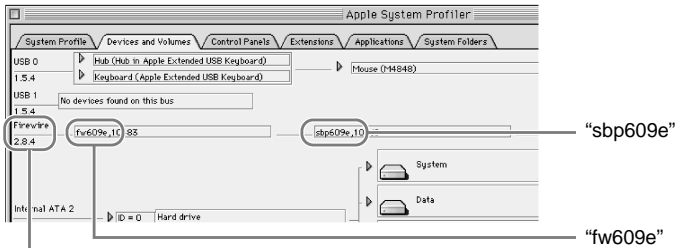

Appare la versione FireWire

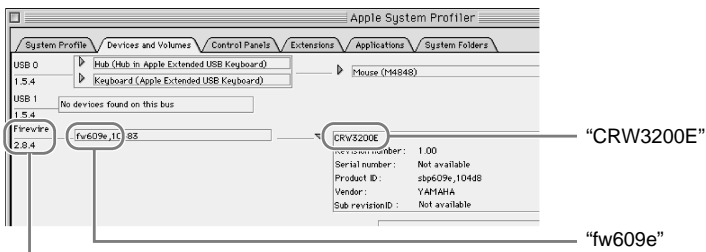

Appare la versione FireWire

**Note** 

- Nel caso in cui al computer siano collegati altri dispositivi FireWire d'immagazzinamento dati come un hard drive o un lettore MO (Magneto-ottico), quando un dispositivo viene riconosciuto, nella colonna relativa appaiono "fw609e" e "sbp609e". Per verificare che il drive CRW3200IX è stato riconosciuto correttamente, "smontate" le icone di quei dispositivi e quindi toglieteli temporaneamente.
- Se non appare la voce "FireWire", l'interfaccia FireWire del computer non viene riconosciuta dal sistema operativo del Mac (MAC OS). Contattate il produttore del computer.
- Se non appaiono "fw609e" e "sbp609e" (oppure, in alcune versioni, i nomi dei drive), anche se appare la voce "FireWire", il CRW3200IX non è riconosciuto dal sistema operativo del Mac. In tal caso, contattate il negozio presso il quale avete effettuato il vostro acquisto o il rivenditore Yamaha più vicino a voi (vedere elenco alla fine di questo manuale).
- La versione FireWire in Mac OS che supporta il drive CRW3200IX è 2.0 o successiva.
- Per montare e leggere il disco anche se il drive è riconosciuto dall'Apple System Profiler, sono necessari i file d'estensione che supportano il drive CRW3200IX. I file d'estensione vengono forniti con il software di scrittura dei CD. Per i dettagli, fate riferimento alla documentazione che correda il software di scrittura CD.

## **4 Installate il software di scrittura CD.**

Installate il software di scrittura dei CD. Per i dettagli, fate riferimento alla documentazione che correda il software di scrittura CD.

Se il drive viene riconosciuto correttamente dal software di scrittura CD, su quest'ultimo appare "CRW3200E" (nome del dispositivo) corrispondente al drive CRW3200IX (nome del prodotto).

Per i dettagli circa la modalità di riconoscimento del drive CRW3200IX con il software di scrittura, fate riferimento alla documentazione che correda il software di scrittura CD.

## **Collegamento/scollegamento del drive CRW3200IX al/dal computer**

Il drive CRW3200IX può essere collegato/scollegato mentre il computer è acceso (grazie alla funzione "hot plug").

Tuttavia, seguite gli step sotto indicati per scollegare il drive CRW3200IX mentre il computer è acceso.

- 1 Uscite dall'applicazione di scrittura, se è aperta.
- 2 Accertatevi di togliere qualsiasi disco dalla slitta porta-disco.
- 3 Per Windows Me/2000 Professional, selezionate **Unplug or Eject Hardware** sulla barra delle funzioni e seguite gli step indicati a video per scollegare il drive. Per Windows XP, selezionate **Safely Remove Hardware** sulla barra delle funzioni e seguite gli step indicati a video per scollegare il drive. Per i Macintosh, scollegate il drive CRW3200IX.

IE *∕ T*IB ‰ 1200

(Videata esemplificativa su Windows Me.)

#### **Note**

- Per Windows 98 Second Edition, non scollegate dal computer acceso il dispositivo IEEE1394 per evitare un funzionamento improprio.
- Accertatevi di scollegare il drive CRW3200IX o collegate/scollegate altri dispositivi IEEE1394 dal computer quando scrivete i dati con il drive.

Non spegnete il CRW3200IX quando è collegato al computer acceso. Il computer o altri dispositivi IEEE1394 potrebbero non funzionare correttamente secondo il tipo di adattatore dell'host computer o del software di scrittura CD. Scollegate il CRW3200IX dal computer prima di spegnere il drive.

## **Caricamento/espulsione di un disco**

Prima di procedere, controllate che il drive CRW3200IX sia acceso.

**1 Aprite la slitta porta-disco premendo il pulsante di espulsione.**

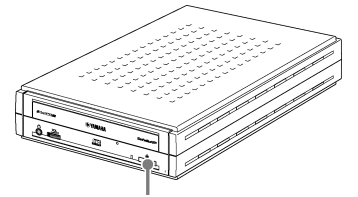

Premete il pulsante di espulsione.

**2 Posizionate il disco sulla slitta in maniera corretta, con l'etichetta rivolta verso l'alto.**

Oppure togliete il disco dalla slitta in modo da non danneggiarlo.

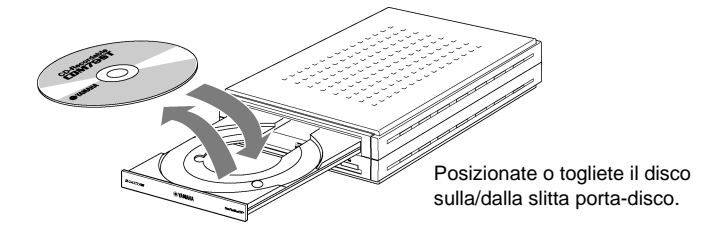

**3 Chiudete la slitta porta-disco premendo il pulsante di espulsione oppure spingendo delicatamente la slitta portadisco nel drive.**

## **Note**

- Posizionate o togliete il disco dopo l'apertura completa della slitta porta-disco. Non spingete né tirate la slitta applicando forza eccessiva per evitare di danneggiare il drive o il disco.
- La slitta porta-disco non si apre mentre il software applicativo impedisce l'espulsione (inclusa la fase di accesso del drive al disco).

### **Espulsione manuale di un disco**

Se per qualche ragione la slitta porta-disco non si apre, ad esempio in assenza di energia elettrica, seguite gli step sotto riportati per togliere il disco dal drive.

**Note** 

L'uso frequente di questa operazione può causare un malfunzionamento del drive.

## **1 Preparate un oggetto sottile appuntito, come una graffetta aperta.**

Usate un oggetto con un diametro inferiore a 2 mm e di lunghezza superiore a 3 cm.

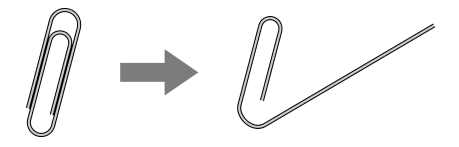

- **2 Spegnete il drive CRW3200IX.**
- **3 Inserite l'oggetto appuntito nel foro per l'espulsione manuale e spingete.**

Quando la slitta porta-disco si apre, togliete il disco.

Foro di espulsione manuale

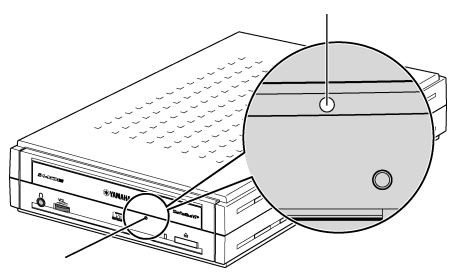

**4 Accendete il drive CRW3200IX e chiudete la slitta porta-disco.**

**Per i dati più recenti, comprese le informazioni sugli inconvenienti e sui rimedi possibili, consultate il sito web YAMAHA CD-R/RW Drive.**

**YAMAHA CD-R/RW Drive website URL: http://www.yamaha.co.jp/english/product/computer/ Europa URL: http://www.yamaha-it.de/**

## **1 Il drive CRW3200IX non si accende quando l'interruttore di alimentazione è posizionato su ON. (Il LED del pannello frontale non si accende)**

● **Sono collegati correttamente l'alimentatore per CA e il cavo d'alimentazione?** Spegnete l'interruttore e controllate che il drive CRW3200IX, l'alimentatore per CA, il cavo d'alimentazione e la presa di corrente siano collegati correttamente. (P. 11, 12) In caso contrario, collegateli correttamente, e quindi accendete il CRW3200IX. Se il CRW3200IX non si accende (il LED del pannello frontale non si accende) anche se i collegamenti sono corretti, contattate il negozio dove l'avete acquistato o il rivenditore Yamaha più vicino (elenco alla fine di questo manuale).

## **2 Il sistema operativo non si avvia correttamente.**

- **La scheda IEEE1394 è installata correttamente?** Consultate la documentazione che viene fornita con la scheda IEEE1394.
- **3 Il drive CRW3200IX non viene riconosciuto dal sistema operativo. (Consultate la pagina 15 per Windows o la pagina 19 per Macintosh per controllare il riconoscimento del drive CRW3200IX.)**
	- **Il drive e la scheda d'interfaccia IEEE1394 sono collegati correttamente al computer con un cavo IEEE1394 appropriato?** Spegnete il drive CRW3200IX e il computer. Controllate che il cavo IEEE11394 sia collegato completamente al drive CRW3200IX. (P. 13 per Windows, P. 18 per Macintosh)
	- **La scheda d'interfaccia IEEE1394 viene riconosciuta correttamente dal sistema operativo?**

Seguite le istruzioni contenute nella documentazione che viene fornita con il computer o con la scheda d'interfaccia IEEE1394, e controllate che quest'ultima venga riconosciuta correttamente dal sistema operativo.

Se la scheda d'interfaccia IEEE1394 viene riconosciuta, contattate il negozio dove l'avete acquistata o il rivenditore Yamaha più vicino (elenco alla fine di questo manuale).

In caso contrario, consultate la documentazione fornita con la scheda d'interfaccia IEEE1394 o con il computer. Se la scheda IEEE1394 non viene ancora riconosciuta, è probabile che vi sia un problema con il driver del dispositivo o altrove.

Contattate il produttore della scheda d'interfaccia IEEE1394 o del computer.

## **4 La slitta porta-disco non si apre quando premete il pulsante d'espulsione.**

## ● **Il CRW3200IX è acceso? (Si accende il LED sul pannello frontale?)**

Fate riferimento a "Il drive CRW3200IX non si accende quando l'interruttore di alimentazione è posizionato su ON. (Il LED del pannello frontale non si accende)". (Inconvenienti e rimedi, punto 1)

## ● **È in funzione qualche software di scrittura CD?**

Alcuni software di scrittura CD non consentono l'apertura della slitta porta-disco anche se si preme il pulsante d'espulsione. In tal caso, seguite le indicazioni riportate nella finestra del software per poter espellere il disco oppure uscite dall'applicazione di scrittura CD prima di premere il pulsante d'espulsione.

## ● **Sul video appare l'icona del disco? (Per Macintosh)**

Quando sul video appare l'icona del disco, non può essere usato il pulsante d'espulsione disco. Trascinate l'icona del disco nel **Trash (cestino)** e lasciatela lì per "smontare" il disco e poter aprire la slitta porta-disco.

### ● **La slitta porta-disco è aperta quando il computer viene riavviato?**

Uscite da tutte le applicazioni in corso, riavviate il computer e premete il pulsante d'espulsione disco del drive CRW3200IX.

Per i Macintosh, quando sul video appare l'icona del disco, non può essere usato il pulsante d'espulsione disco. Trascinate l'icona del disco nel **Trash (cestino)** e lasciatela lì per "smontare" il disco e poter aprire la slitta porta-disco.

## ● **La slitta porta-disco è aperta quando il cavo IEEE1394 viene tolto dal drive CRW3200IX?**

Togliete il cavo IEEE1394 dal drive mentre l'alimentatore per CA è collegato, e premete il pulsante di espulsione.

## ● **Spegnete il computer e il drive CRW3200IX, e togliete il disco seguendo le istruzioni di "Espulsione manuale di un disco". (P. 23)**

Se la slitta porta-disco resta bloccata nel drive e non fuoriesce, oppure se non può essere aperta o chiusa con il pulsante d'espulsione dopo essere stata estratta manualmente, contattate il negozio dove avete fatto il vostro acquisto o il rivenditore Yamaha più vicino (elenco alla fine di questo manuale).

## **5 Il disco viene espulso senza un comando (o fuoriesce spontaneamente).**

● **Il disco è posizionato correttamente (orizzontalmente) sulla slitta porta-disco?** Posizionate correttamente il disco e chiudete la slitta porta-disco.

## ● **Il disco è sporco o polveroso?**

Togliete la polvere o la sporcizia dal disco usando un getto d'aria compressa o un panno morbido e asciutto. Per evitare di danneggiare i dischi, strofinate delicatamente partendo dal centro e proseguendo perpendicolarmente verso il bordo esterno del disco.

● **Il drive accetta altri dischi (CD audio, CD-ROM, dischi CD-R vergini ecc.)?** Se viene espulso solo un determinato disco, è probabile che esso sia danneggiato o deformato.

Se vengono espulsi tutti i dischi, contattate il negozio dove avete fatto il vostro acquisto o il rivenditore Yamaha più vicino (elenco alla fine di questo manuale).

**6 Non si riesce a leggere i dati da un disco.**

## ● **Il disco viene espulso senza un comando specifico?**

Fate riferimento al punto "Il disco viene espulso senza un comando (o fuoriesce spontaneamente)". (Inconvenienti e rimedi, punto 5)

## ● **Il disco è compatibile con il drive? (P. 6, 31)**

Accertatevi che il disco sia compatibile con il drive CRW3200IX.

## ● **Il disco è sporco o polveroso?**

Togliete la polvere o la sporcizia dal disco usando un getto d'aria compressa o un panno morbido e asciutto. Per evitare di danneggiare i dischi, strofinate delicatamente partendo dal centro e proseguendo perpendicolarmente verso il bordo esterno del disco.

## ● **Possono essere letti i dati di altri dischi (CD audio, CD-ROM ecc.)?**

Se non si leggono i dati di un determinato disco, è probabile che esso sia scritto in un formato che il drive non riesce a riconoscere, oppure che il disco sia danneggiato o deformato. Ricordate che non è possibile leggere dati da un disco "vergine" e che il drive CRW3200IX talvolta non legge correttamente i dati da un disco, anche se questo è compatibile con il drive.

● **Sono installati i file d'estensione che supportano il CRW3200IX? (Per Macintosh)** Se non sono installati i file d'estensione che supportano il CRW3200IX, il disco non può essere montato o letto. I file d'estensione vengono forniti con il software di scrittura dei CD. Per i dettagli, consultate la documentazione che viene fornita con il software di scrittura dei CD.

● **Il LED sul pannello frontale del drive CRW3200IX si accende correttamente quando è inserito un disco?**

Quando un disco è inserito, il LED lampeggia per qualche attimo in azzurro, quindi resta acceso in questo colore. (P. 3)

Se da un disco specifico non si riesce a leggere i dati, è probabile che essi siano scritti in un formato che il drive non è in grado di riconoscere oppure che il disco sia danneggiato o deformato.

Se il LED sul pannello frontale rimane di color porpora (per indicare che il drive non riconosce il disco) qualunque sia il tipo di disco inserito, contattate il negozio dove avete fatto il vostro acquisto o il rivenditore Yamaha più vicino (elenco alla fine di questo manuale).

## **7 Non si sente il playback di un CD audio (CD-DA).**

Controllate che il volume non sia regolato sul livello minimo.

Accertatevi che le cuffie o gli altoparlanti esterni siano collegati correttamente al drive CRW3200IX.

Per Windows Me/XP, cambiate le impostazioni come indicato qui di seguito. (Se con Windows Me/XP viene usato Windows Media Player 7.0 o versione successiva, questo problema può verificarsi poiché per default viene attivata l'opzione di playback digitale.)

#### **Per Windows Me**

- **1** Nella finestra di dialogo **Device Manager** (P. 15), selezionate **YAMAHA CRW3200E Properties** e quindi il tab **Properties**.
- **2** Togliete il segno di spunta a "Enable digital CD audio for this CD-ROM device" sotto la voce "Digital CD Playback".

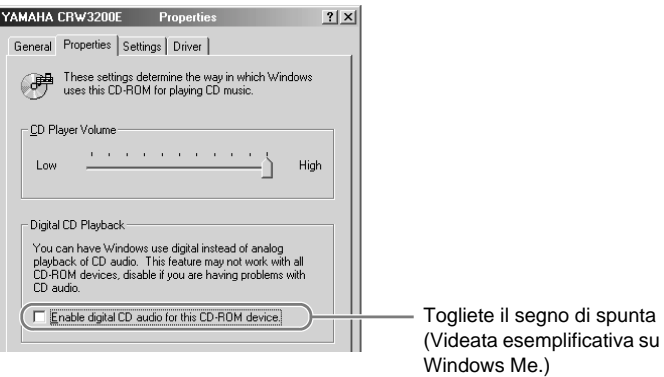

- **3** Fate partire "Windows Media Player". Sulla barra dei menù, selezionate **Tools**, **Options** e il tab **CD Audio**.
- **4** Togliete il segno di spunta da "Digital playback" alla voce "Playback Settings".

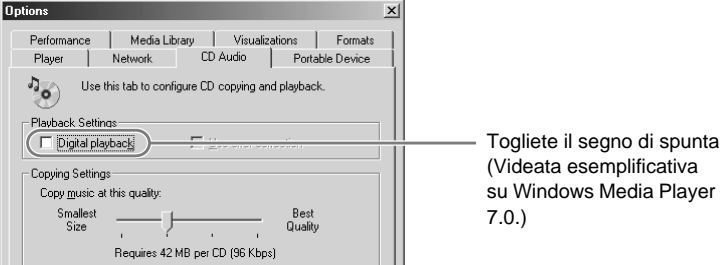

### **Per Windows XP**

- **1** Seguite "For Windows Me" a pagina 27, e togliete il segno di spunta a "Enable digital CD audio for this CD-ROM device".
- **2** Avviate "Windows Media Player". Sulla barra dei menù, selezionate **Tools**, **Options**, il tab **Devices** , **CD-RW Drive** e **Properties**.
- **3** Selezionate "Analog" sotto la voce "Playback".

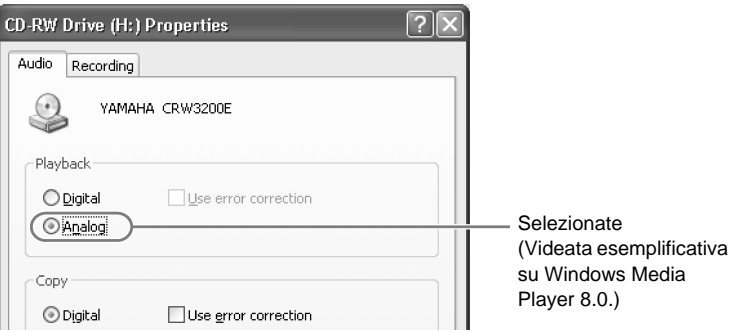

**8 Non si riesce a leggere alcun dato dai CD, un disco viene espulso spontaneamente o il LED resta acceso in porpora quando viene inserito un disco. (Il colore del LED non cambia dal porpora fisso all'azzurro lampeggiante e quindi all'azzurro fisso.) (P. 3)** 

Scollegate dal vostro drive il cavo IEEE1394 mentre è collegato l'alimentatore per CA. Reinserite il disco. Se un disco specifico viene espulso automaticamente o se non può essere letto, è probabile che quel disco abbia un problema. Se il drive non accetta alcun tipo di disco compatibile (ed il LED resta acceso in porpora), contattate il negozio dove avete effettuato l'acquisto o il rivenditore Yamaha più vicino a voi (vedere l'elenco alla fine di questo manuale).

## **9 Appare il messaggio di errore "Buffer Underrun".**

Se il vostro software di scrittura CD supporta la protezione Buffer Underrun, dovete attivarla. Per i dettagli, fate riferimento alla documentazione che viene fornita assieme al vostro software di scrittura CD.

Per prevenire il verificarsi di un "buffer underrun" e per incrementare l'efficienza della scrittura dei dati, provate a:

- Ridurre la velocità di scrittura dei dati.
- Creare un file immagine sull'hard disk.
- Ottimizzare l'hard drive. (Deframmentazione)
- Non avviare alcuna applicazione compresi i software salva-schermo, durante la scrittura dei dati.
- Disattivare la gestione dell'alimentazione per l'hard drive.
- Impostare la modalità di trasferimento dati di qualsiasi dispositivo IDE come un hard drive o un drive CD-ROM su "DMA".
- Disattivare Windows Active Desktop.
- Uscire da tutti i programmi residenti in memoria.
- Controllare le proprie impostazioni del software di scrittura CD con la documentazione che correda il software.

#### Note

- Se fra il computer e il CRW3200IX è interposto un dispositivo IEEE1394 con una velocità di trasferimento dati più bassa, il trasferimento dati fra essi verrà rallentato, e ciò può comportare la mancata scrittura dei dati su disco.
- Può verificarsi un errore di scrittura se per qualsiasi ragione il drive entra in vibrazione mentre i dati vengono scritti su un disco CD-R o CD-RW.

## 10 **Altri problemi**

- **Nel vostro computer è installato più di un software di scrittura CD?** L'installazione di più di un software di scrittura CD nel computer può causare instabilità di funzionamento.
- **Il software di scrittura CD deve supportare il drive per poterlo riconoscere.**  Contattate il produttore del vostro software di scrittura CD per verificare che il software preveda il drive CRW3200IX.

## **Firmware**

Firmware indica il software operativo progettato per il vostro drive CD-R/RW. È immagazzinato nella memoria flash del drive, in modo da poter essere riscritto. Per aumentare l'affidabilità operativa, la Yamaha continua a migliorare il "firmware" e rende possibili gli aggiornamenti mettendoli a disposizione su internet. Potete trovare informazioni sul firmware più recente consultando i siti web seguenti: YAMAHA CD-R/RW Drive website

URL: http://www.yamaha.co.jp/english/product/computer/ Europa

URL: http://www.yamaha-it.de/

Questi siti web contengono le informazioni di supporto utente più recenti relative ai drive CD-R/RW YAMAHA, comprese le informazioni sul firmware.

Consultate periodicamente il sito web per controllare la disponibilità delle informazioni più recenti.

## **Controllo della versione firmware nel drive CRW3200IX**

#### **Per Windows 98 Second Edition/Me**

Nella finestra di dialogo **Device Manager** (P. 15), selezionate **YAMAHA CRW3200E** per visualizzare la finestra di dialogo **YAMAHA CRW3200E Properties** e quindi selezionate il tab **Settings**.

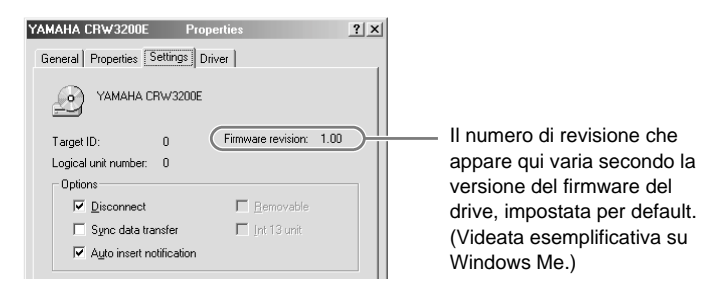

#### **Per Windows 2000 Professional/XP**

Non è possibile visualizzare la versione del firmware usando la finestra di dialogo **Device Manager**. Per controllarla usate il vostro software di scrittura CD. Per i dettagli sull'impiego del software, consultate la documentazione ad esso allegata.

## **Per Macintosh**

Controllate la versione del firmware usando il vostro software di scrittura CD. Per i dettagli sull'impiego del software, consultate la documentazione ad esso allegata.

## **Specifiche tecniche del CRW3200IX**

#### **Formati supportati**

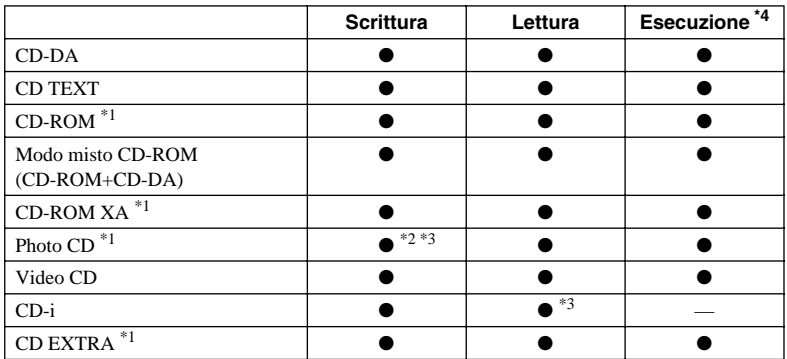

\*1 include sessione multipla

\*2 richiede dischi adatti

\*3 richiede applicazioni software adeguate

\*4 secondo il formato, può richiedere applicazioni software adeguate

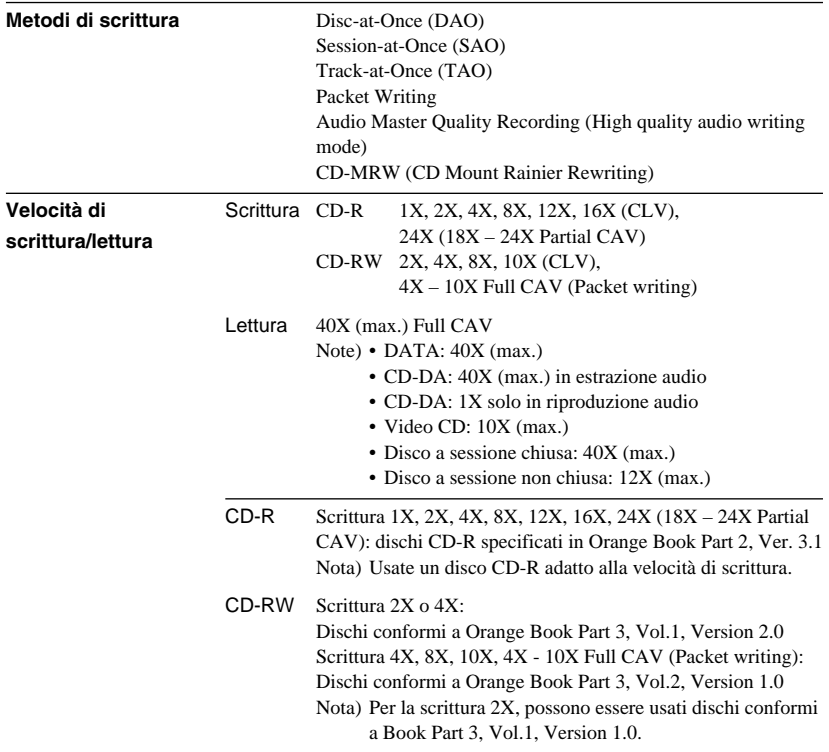

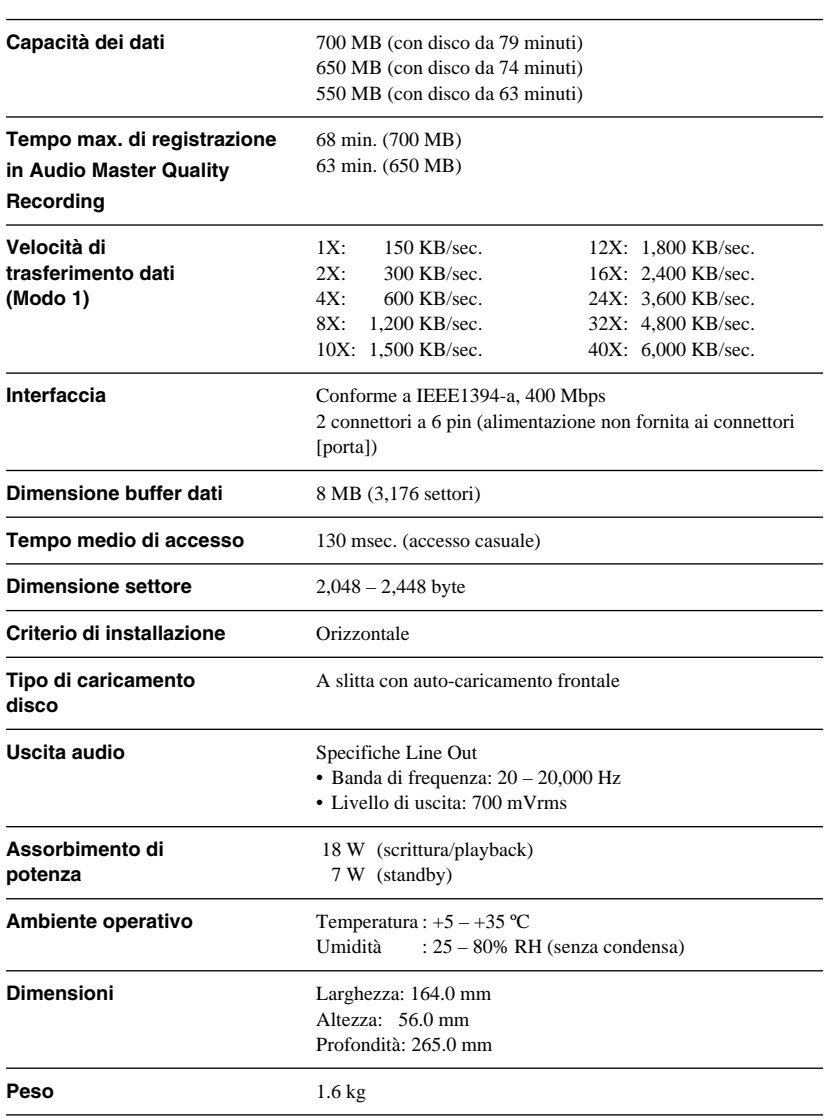

## **Alimentatore per CA (AD-301205)**

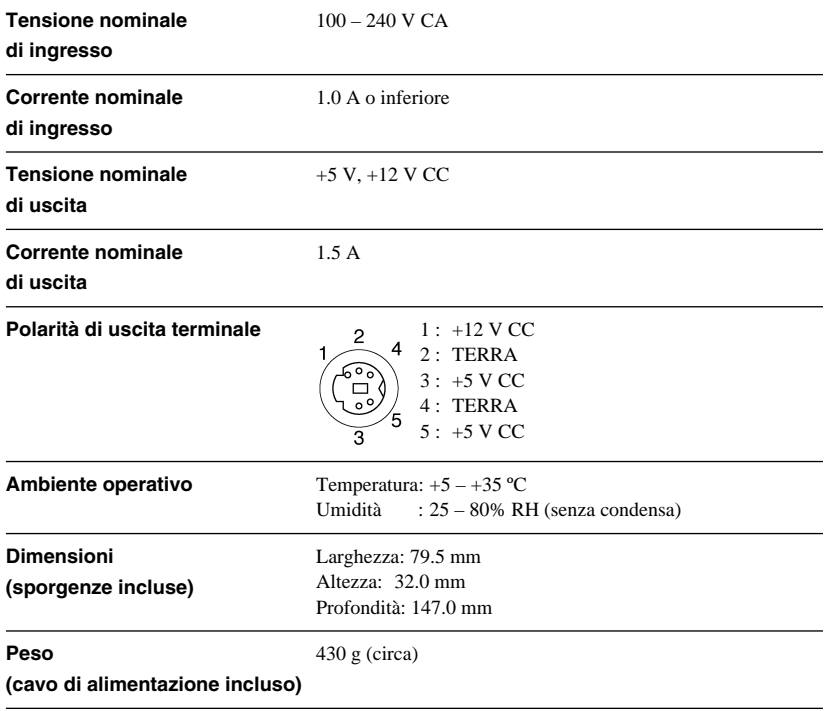

## **Conformità sicurezza/EMC**

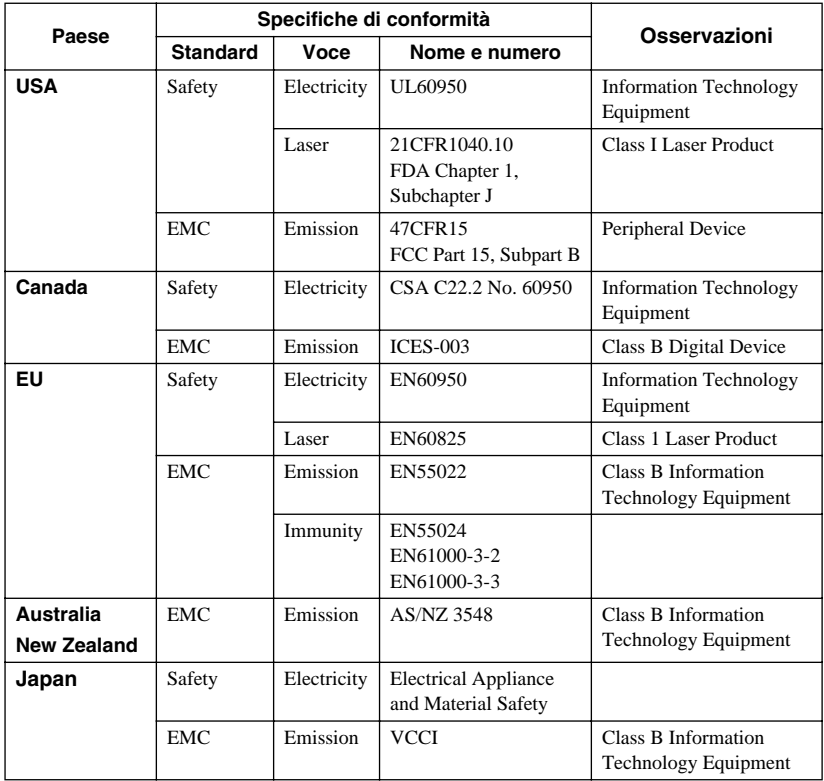

Il drive CRW3200IX è conforme alle seguenti specifiche.

Vi preghiamo di notare che, causa miglioramenti eventualmente apportati al prodotto, le specifiche tecniche del drive CRW3200IX sono soggette a cambiamento senza preavviso.

## **IEEE1394**

IEEE1394 è uno standard approvato dall'Institute of Electrical and Electronics Engineers (IEEE). L'interfaccia seriale ha un'ampia larghezza di banda ed è abbastanza veloce per trasferire grandi quantità di dati digitali video e audio bidirezionalmente fra dispositivi elettronici comprese le periferiche del computer. Definita FireWire o i.LINK, l'interfaccia IEEE1394 abilita le unità al trasferimento dati o i vari controlli attraverso un unico cavo IEEE1394. IEEE1394 consente la concatenazione a margherita dei dispositivi (collegamento seriale) per il trasferimento dei dati fra due dispositivi qualsiasi della catena. IEEE 1394 supporta anche un collegamento ad "albero" (parallelo) dei dispositivi. Oltre a questa flessibilità, IEEE1394 elimina anche l'esigenza di effettuare complicati "settaggi" come la determinazione di un device ID e la terminazione, necessari con interfacce tipo SCSI (Small Computer System Interface). Per ciò che concerne questa pubblicazione, IEEE1394 supporta tre diverse velocità di trasferimento dati: 100Mbps, 200Mbps e 400Mbps.

## **Funzione Buffer Underrun Protection**

I drive CD-R/RW sono dotati di un buffer (memoria tampone), che immagazzina temporaneamente i dati che vengono trasferiti. Quando il buffer si svuota per un ritardo di trasferimento dati, per qualsiasi ragione, si verifica un errore di scrittura. Questa condizione viene definita "buffer underrun" e un tale errore viene definito errore Buffer Underrun.

## **Protezione Buffer Underrun presente sul drive CRW3200IX.**

Quando si verifica un errore Buffer Underrun, la protezione omonima sospende temporaneamente il processo di scrittura. La scrittura riprende quando nel buffer si accumulano abbastanza dati. La protezione sopra citata è molto accurata nel drive CRW3200IX e consente una registrazione continua prima e dopo la sospensione.

## **Novement of Secrittura**

La funzione test writing o test di scrittura serve a controllare la probabilità che si verifichino le condizioni di Buffer Underrun nel funzionamento del vostro computer. Quando nel software di scrittura CD è attivata la protezione Buffer Underrun, la funzione test di scrittura non può funzionare. La protezione Buffer Underrun dovrebbe essere disattivata prima di usare la funzione "test writing".

## **Collegamento di più dispositivi IEEE1394**

Quanto segue descrive le modalità di collegamento al computer di più dispositivi IEEE1394 compreso il CRW3200IX.

## **Collegamento con concatenazione a margherita**

Questo metodo è utilizzato per collegare in serie ad un'unica porta IEEE1394 più dispositivi IEEE1394. Attraverso un solo canale è possibile collegare fino a 17 dispositivi del tipo citato (compreso l'adattatore host).

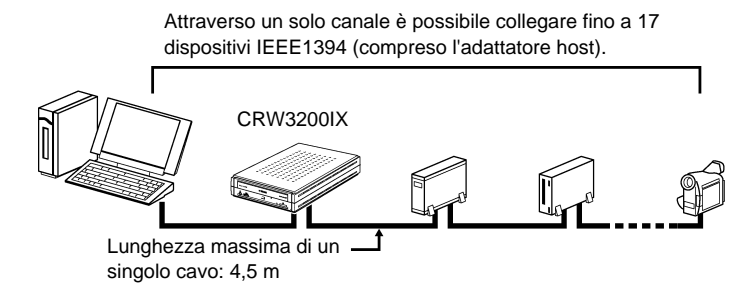

## **Collegamento ad albero**

Questo metodo è utilizzato per collegare in parallelo attraverso il dispositivo, ad esempio l'adattatore host, più dispositivi IEEE1394 con più di due porte IEEE1394. È possibile collegare fino a 63 IEEE1394 (compreso l'adattatore host).

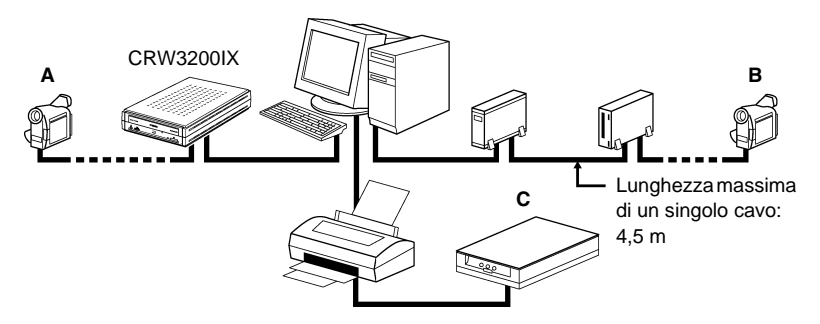

- Ogni percorso (**A**-**B**, **A**-**C**, **B**-**C**) può contenere fino a 17 dispositivi, compreso l'adattatore host.
- Un sistema intero può contenere fino a 63 dispositivi, compreso l'adattatore host.

## **Note sul collegamento dei dispositivi IEEE 1394**

- Collegate il drive CRW3200IX direttamente al computer.
- Se fra il computer e il CRW3200IX è interposto un dispositivo IEEE1394 con una velocità di trasferimento dati più bassa, il trasferimento dati fra essi verrà rallentato, e ciò può comportare la mancata scrittura dei dati su disco.
- Le porte IEEE1394 sul drive CRW3200IX hanno i connettori a 6 pin, ma non sono alimentate (alimentazione bus IEEE1394).
- Accertatevi di non collegare i dispositivi a circolo chiuso come indicato nell'illustrazione.

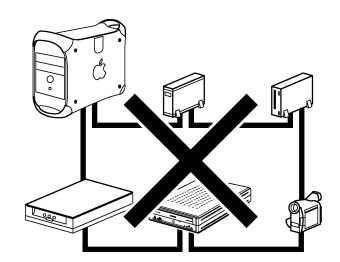

## **Metodi di scrittura**

## **Disc-at-Once (DAO)**

Questo metodo viene usato per scrivere tutti i dati su un disco in un'unica operazione. Scrive più pezzi di dati senza lasciare spazio fra i dati, a partire dalla traccia più interna del disco. Una volta che i dati sono stati scritti, utilizzando questo metodo, non è possibile aggiungere ulteriori dati sullo stesso disco anche se vi è spazio disponibile. Questo metodo è utile per fare delle copie di backup di un intero CD.

## **Track-at-Once (TAO)**

Questo metodo viene usato per scrivere i dati su un disco sulla base di una traccia alla volta. Una traccia può essere definita la più piccola unità di area che contiene un programma ordinario, un file immagine, un file di testo ecc. Questo metodo vi consente di aggiungere dati sullo stesso disco, una traccia di dati per volta, finché vi è spazio disponibile sul disco. Un disco che contiene dati scritti in più sezioni viene definito disco multi-session o multi-sessione. Un'area che registra dati e informazioni di gestione (Lead-in/Lead-out) viene definita una sessione. Lead-in e Lead-out sono i segnali scritti per stabilire l'inizio e la fine di una sessione.

#### **Note**

I lettori CD audio ordinari possono soltanto effettuare il playback di dischi a sessione singola oppure la prima sessione di un disco multi-session. Non registrate dati audio sulle sessioni a partire dalla seconda in poi.

### **Session-at-Once (SAO)**

Questo metodo viene usato per scrivere dati su un disco sulla base di una sessione per volta. A differenza del metodo Track-at-Once sopra descritto, Session-at-Once vi consente di registrare più tracce per volta sul disco. Ad esempio, CD EXTRA utilizza questo metodo per scrivere più pezzi di dati audio (o più tracce) nella prima sessione e le informazioni richieste per il computer nella seconda sessione. Questo metodo vi consente di aggiungere dati sullo stesso disco, una sessione per volta, purché vi sia spazio disponibile sul disco. Un disco che contenga dati scritti in più sessioni, mediante questo metodo, viene definito un disco multi-sessione, come un disco scritto con il metodo Track-at-Once.

## **Packet Writing (scrittura a pacchetto)**

Questo metodo viene usato per registrare dati su un disco sulla base di un file per volta. Questo metodo divide una traccia in piccoli segmenti definiti "packets" (o pacchetti), in modo che i dati possano essere scritti sulla base di un pacchetto per volta, e ciò significa che potete scrivere i dati come se li copiaste da un floppy disk o da un hard disk. Poiché i dati possono essere scritti facilmente, la scrittura a pacchetto è appropriata per il backup giornaliero dei dati. La scrittura a pacchetto vi consente anche di aggiungere pacchetti ad un disco, purché su di esso vi sia sufficiente spazio disponibile.

**Note** 

- Prima di poter essere usati per la scrittura a pacchetto, i dischi devono essere formattati.
- La formattazione di un disco CD-RW usando il software per la scrittura a pacchetto ne riduce la capacità di immagazzinamento di circa 100 MB, poiché questo metodo di scrittura richiede dello spazio esclusivo per operare.
- Per i dischi CD-R, l'eliminazione dei dati significa mascherarli senza rimuoverli effettivamente. Perciò, lo spazio disponibile in un CD-R non aumenta anche se eliminate i dati.

#### **Audio Master Quality Recording (High quality audio writing mode)**

Consente di registrare dati di alta qualità eseguibili in playback con la velocità lineare di 1.4 m/s.

#### **Note**

- Audio Master Quality Recording (High quality audio writing mode) viene abilitato con il metodo di scrittura Disc-at-Once 4X.
- Il massimo tempo di registrazione è di 63 minuti per un disco CD-R da 650 MB e di 68 minuti per un disco CD-R da 700 MB.

## **CD-MRW (CD Mount Rainier ReWriting)**

Questo metodo è un nuovo standard di scrittura a pacchetto per un disco CD-RW e supporta il controllo difetti con il drive, la formattazione in background e l'espulsione disco durante la formattazione. Vi consente di usare un disco CD-RW come un floppy disk.

#### **Note**

La formattazione di un disco CD-RW con l'impiego di CD-MRW ne riduce la capacità di immagazzinamento di circa 150 MB, poiché il metodo CD-MRW richiede tale spazio operativo.

## **Distributori e uffici principali**

Per qualsiasi domanda, vi preghiamo di rivolgervi al rivenditore presso cui avete effettuato l'acquisto oppure ad una delle aziende qui elencate.

#### **EUROPA, EUROPA ORIENTALE e RUSSIA**

**Yamaha Elektronik Europa GmbH IT-Sales Division** Siemensstrasse 22-34, D-25462 Rellingen, GERMANY **URL: http://www.yamaha-it.de/**

TEL: +80092624222 (AUSTRIA, BELGIO, DANIMARCA, FINLANDIA, FRANCIA, GERMANIA, IRLANDA, ISLANDA, ITALIA, LUSSEMBURGO, NORVEGIA, PAESI BASSI, PORTOGALLO, REGNO UNITO,

SPAGNA, SVEZIA, SVIZZERA, UNGHERIA)

TEL: +80093067 (MONACO)

Se chiamate da un Paese diverso da quelli elencati, o non riuscite a contattare il numero verde Yamaha, provate a comporre quest'altro numero:

TEL: +3214400793

#### **U.S.A.**

**Yamaha Electronics Corporation, USA** 6660 Orangethorpe Avenue,

Buena Park, CA 90620, U.S.A. TEL: +1 714 522 9105 FAX: +1 714 670 0108 **URL: http://www.yamaha.com/**

#### **CANADA**

#### **Yamaha Canada Music Ltd.**

135 Milner Avenue, Scarborough, Ontario M1S 3R1, CANADA TEL: +1 416 298 5664 FAX: +1 416 292 0732 **URL: http://www.yamaha.ca/**

#### **AUSTRALIA**

**Yamaha Music Australia Pty., Ltd.** Level 1, 99 Queensbridge Street Southbank, Victoria 3006 AUSTRALIA TEL: +61 3 9693 5111 FAX: +61 3 9699 2332

## **SINGAPORE, MALAYSIA, THAILANDIA, FILIPPINE, INDIA, VIETNAM, CAMBOGIA, MYANMAR, INDONESIA e IRAN**

**Yamaha Electronics Asia Pte Ltd.** 138 Cecil Street #05-02/03 Cecil Court, Singapore 069538 SINGAPORE TEL: +65 223 3992 FAX: +65 223 9810

### **TAIWAN**

**Yamaha KHS Music Co., Ltd.** 11F, No.150, Tun Hua North Rd. Taipei,TAIWAN R.O.C. TEL: +886 2 2713 8999 FAX: +886 2 2713 8666 **URL: http://www.yamahakhs.com/**

#### **JAPAN**

**Yamaha Corporation AV & IT Business Group IT Sales & Marketing Division** 203 Matsunokijima, Toyooka-mura, Iwata-gun, Shizuoka-ken 438-0192, JAPAN TEL: +81 53 460 3433 FAX: +81 53 467 2110 **URL: http://www.yamaha.co.jp/english/**

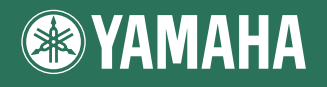

YAMAHA CORPORATION X2032A0 CRW3200IX(W) Stampato in Italia